## LabourInsure PACIFIC CROSS

ประกันสุขภาพ แรงงานต่างด้าว และผู้ติดตาม

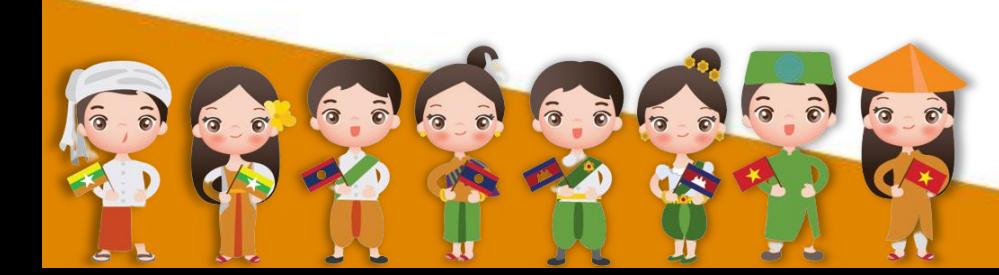

**แรงงานต่างด้าวที่ท างานในกิจการที่อยู่ในระบบประกันสังคมต้องขึ้น ทะเบียนเป็นผู้ประกันตน ในกรณีผู้ประกันตนยังไม่มีสิทธิได้รับประโยชน์ที่อยู่ ระหว่างเข้าสู่ระบบประกันสังคมต้องซื้อประกันสุขภาพตามที่กระทรวง** ี้ สาธารณสุขกำหนด หรือซื้อประกันสุขภาพกับ

**บริษัทประกันภัย เป็นระยะเวลา 6 เดือน จ านวนเงิน 990 บาท ทั้งนี้ อัตราเบี้ยประกันขึ้นอยู่กับแต่ละบริษัทประกันภัย**

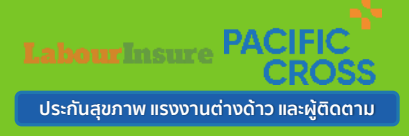

**ผลประโยชน์ความคุ้มครอง**

# **เบี้ยประกัน 990 บาท/คน**

# **คุ้มครอง 6 เดือน**

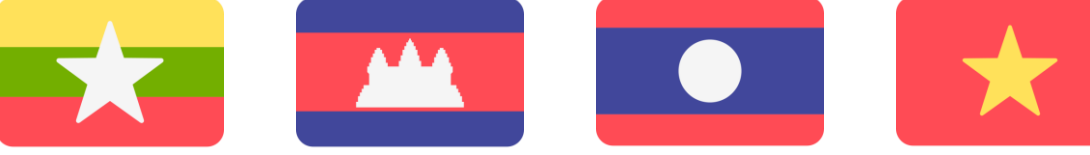

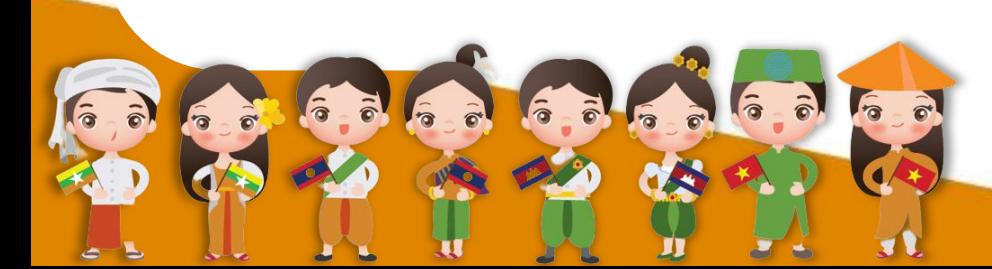

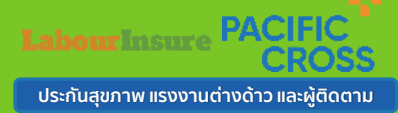

## **ผลประโยชน์ความคุ้มครอง**

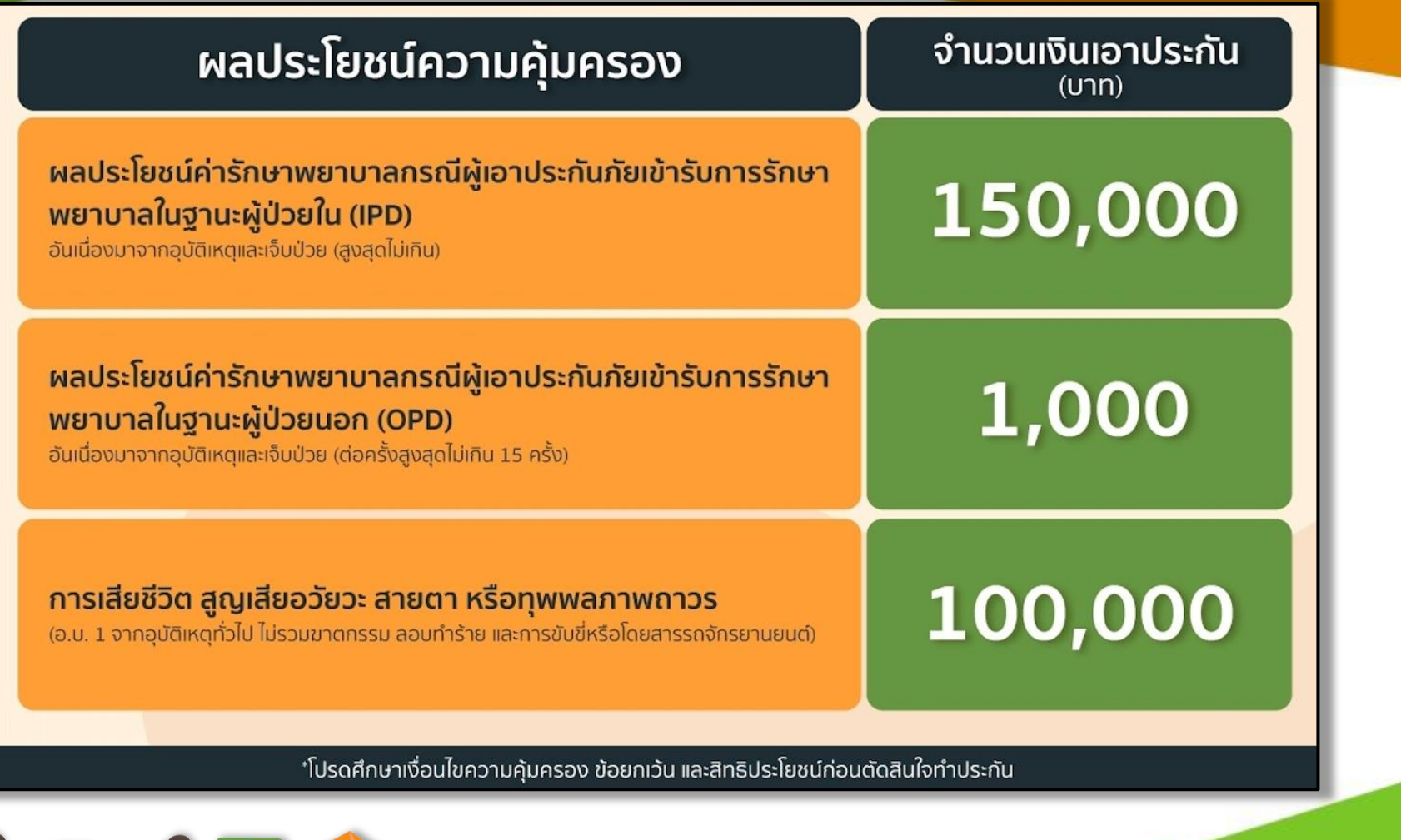

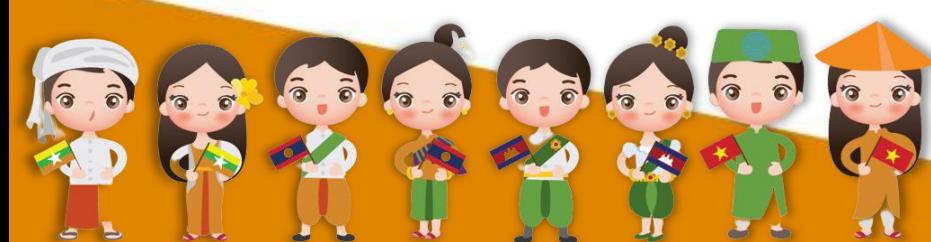

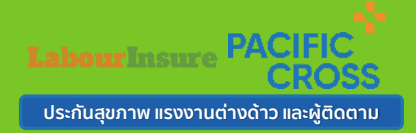

**1. ผู้เอาประกันภัยซึ่งเป็นแรงานต่างด้าวและผู้ติดตามที่ลงทะเบียนถูกต้องตามกฎหมายแรงงานต่างด้าว 2. ผู้เอาประกันภัยต้องมีอายุตั้งแต่ 1 - 99 ปี (ค านวณอายุ ปี พ.ศ. ปัจจุบัน - ปี พ.ศ. เกิด) 3. สิทธิการประกันภัยนี้ส าหรับแรงงานต่างด้าวและผู้ติดตาม ตามโครงการฯ 1 ความคุ้มครองต่อ 1 คน เท่านั้น 4. ส าหรับผลประโยชน์ค่ารักษาพยาบาล ข้อ 1 และ ข้อ 2 "กรมธรรม์ไม่คุ้มครองสภาพที่เป็นมาก่อนเอาประกันภัย Pre-Existing Conditions" รวมถึงผลประโยชน์ใน ข้อ 1 กรณีค่ารักษาพยาบาลแบบผู้ป่วยใน จากการเจ็บป่วย โรคติด เชื้อไวรัสโคโรนา 2019 (COVID- 19) มีระยะเวลารอคอย (Waiting Period) 14 วัน นับจากวันที่มีผลคุ้มครอง ของผู้เอา ประกันภัยแต่ละราย**

**5. ผลประโยชน์ใน ข้อ 2 ยกเว้นการแพ้วัคซีน**

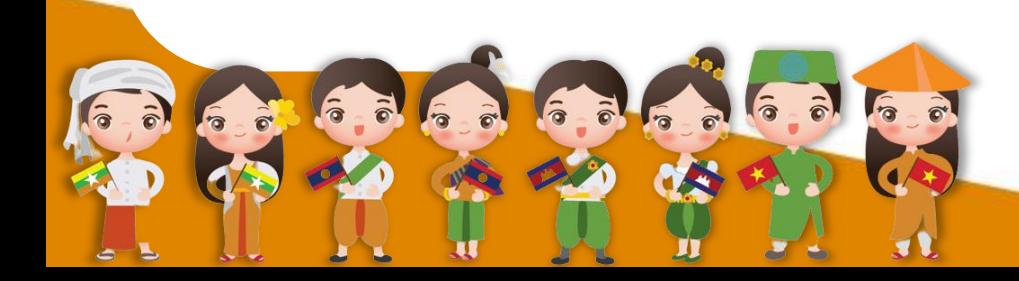

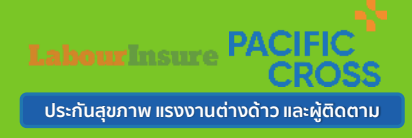

### **ช่องทางการติดต่อสอบถามและสั่งซื้อ**

## **ลูกค้าสามารถซื้อประกันสุขภาพแรงงานต่างด้าวและผู้ติดตาม ได้ 6 ช่องทางดังนี้**

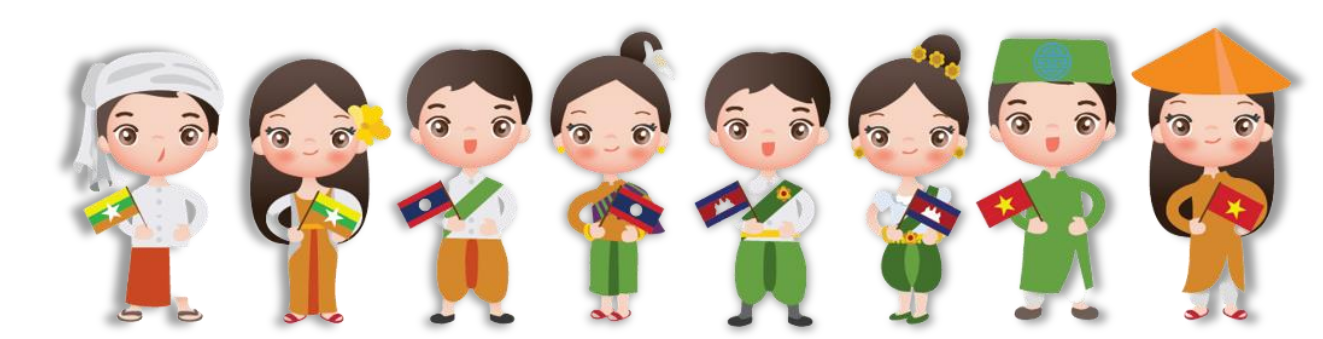

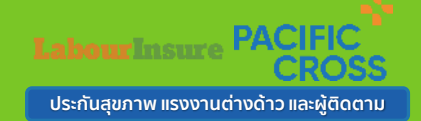

## **ช่องทางการติดต่อสอบถามและสั่งซื้อ**

#### **ช่องทางที่ 1**

Website : www.labourinsure.com สแกนเข้าหน้าเว็บได้ที่นี่

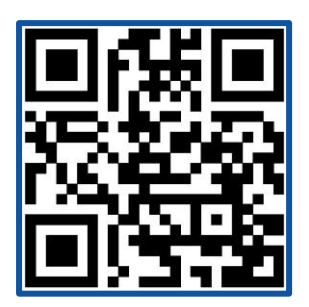

**ช่องทางที่ 4** Call Center 02-098-6060

#### **ช่องทางที่ 2**

แอปพลิเคชัน : Labour Insure ซื้อประกันได้ตลอด 24 ชั่วโมง

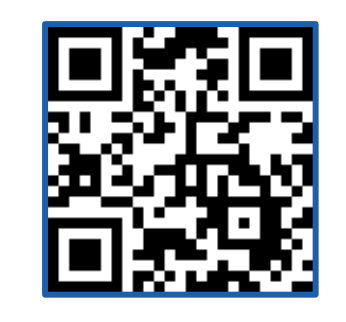

**ช่องทางที่ 5** Labourinsure ประกันสุขภาพเเรงงาน ต่างด้าวเเละผู้ติดตาม

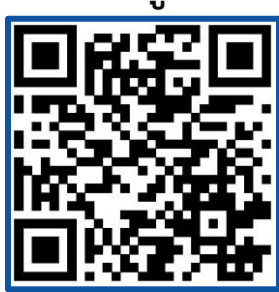

#### **ช่องทางที่ 3**

Line ID : labourinsure.com สแกนเพิ่มเพื่อนได้ที่นี่

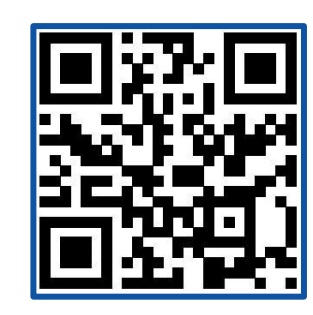

**ช่องทางที่ 6**

E-mail Labourinsure@gmail.com

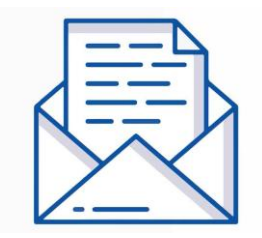

**เวลาทำการ จันทร์-เสาร์ เวลา 08.00- 17.00 น.**

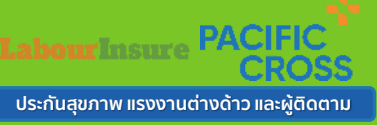

#### **Website : www.labourinsure.com สามารถซื้อประกันภัยได้ 5 วิธี ดังนี้**

 $\sqrt{\hat{}}$ 

 $\epsilon$ 

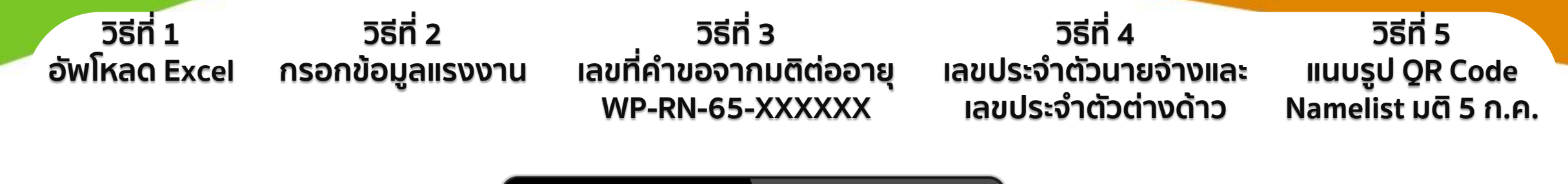

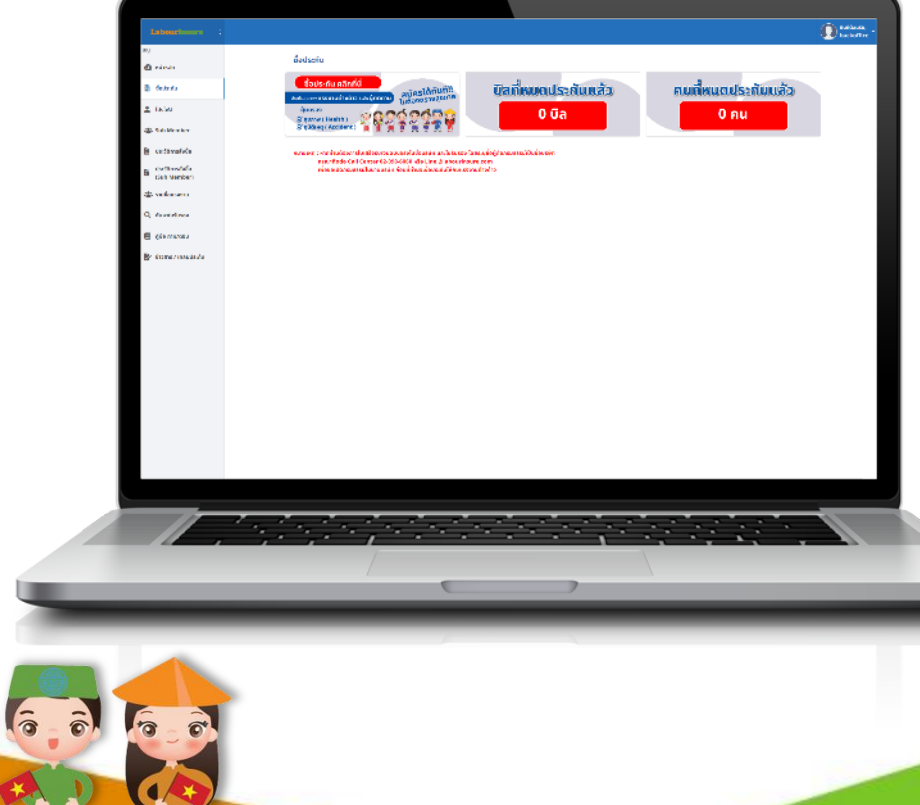

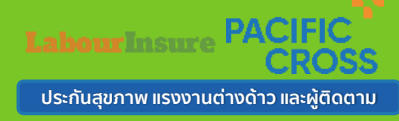

#### **Website : www.labourinsure.com สามารถซื้อประกันภัยได้ 5 วิธี ดังนี้**

#### **วิธีที่ 1 อัพโหลด Excel**

#### **วิธีที่ 2** กรอกข้อมูลแรงงาน เลขที่คำขอจากมติต่ออายุ **วิธีที่ 3 WP-RN-65-XXXXXX**

**1.1 ดาวน์โหลดแบบฟอร์ม Excel 1.2 กรอกข้อมูลที่เตรียมไว้ลงไฟล์ Excel 1.3 เลือกโครงการ ส าหรับการซื้อปกติให้กดเลือก โครงการ ประเภท "ทั่วไป" 1.4 อัพโหลดแบบฟอร์ม Excel 1.5 กดเลือกไฟล์ระบบจะดึงข้อมูลโดย อัตโนมัติ 1.6 กดบันทึก**

**2.1 เลือกโครงการ ส าหรับการซื้อปกติ ให้กดเลือก โครงการ ประเภท "ทั่วไป" 2.2 กรอกข้อมูลที่เตรียมไว้ 2.3 เมื่อกรอกข้อมูลเรียบร้อยให้กดเพิ่ม รายชื่อ 2.4 กดบันทึก**

**วิธีที่ 1 กรอก เลขที่ค าขอ มติต่ออายุ 3.1.1 ใส่ เลขที่คำขอ มติต่ออายุ ที่ได้ เอกสารของมติต่ออายุ 3.1.2 กด ดึงข้อมูล ระบบดึงข้อมูล อัตโนมัติ 3.1.3 กดบันทึก**

**วิธีที่ 2 แนบไฟล์ Notepad (.TXT) 3.2.1 กรอกเลขที่ค าขอ และบันทึกลง ไฟล์ Notepad 3.2.2 เลือกไฟล์ ระบบดึงข้อมูลอัตโนมัติ 3.2.3 กดบันทึก**

#### **วิธีที่ 4 เลขประจ าตัวนายจ้างและ เลขประจำตัวต่างด้าว**

**วิธีที่ 1 กรอกเลขประจ าตัว 4.1.1 กรอก เลขประจ าตัวนายจ้าง 4.1.2 กรอก เลขประจ าตัวต่างด้าว 4.1.3 กด ดึงข้อมูล ระบบดึงข้อมูล อัตโนมัติ 4.1.4 กดบันทึก**

**วิธีที่ 2 แนบไฟล์ Notepad (.TXT) 4.2.1 กรอกเลขประจ าตัวนายจ้างและ เลขประจ าตัวต่างด้าวลงไฟล์ Notepad (.TXT) 4.2.2 เลือกไฟล์ ระบบดึงข้อมูลอัตโนมัติ 4.2.3 กดบันทึก**

#### **วิธีที่ 5 แนบรูป QR Code Namelist มติ 5 ก.ค.**

**5.1 ถ่ายรูปQR Code บน Name List จาก มติ 5 ก.ค. 66 5.2 อัพโหลดรูปภาพ QR Code 5.3 กดบันทึก**

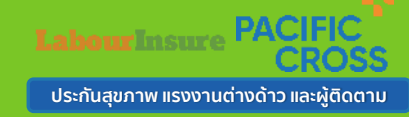

#### **Application : Labourinsure**

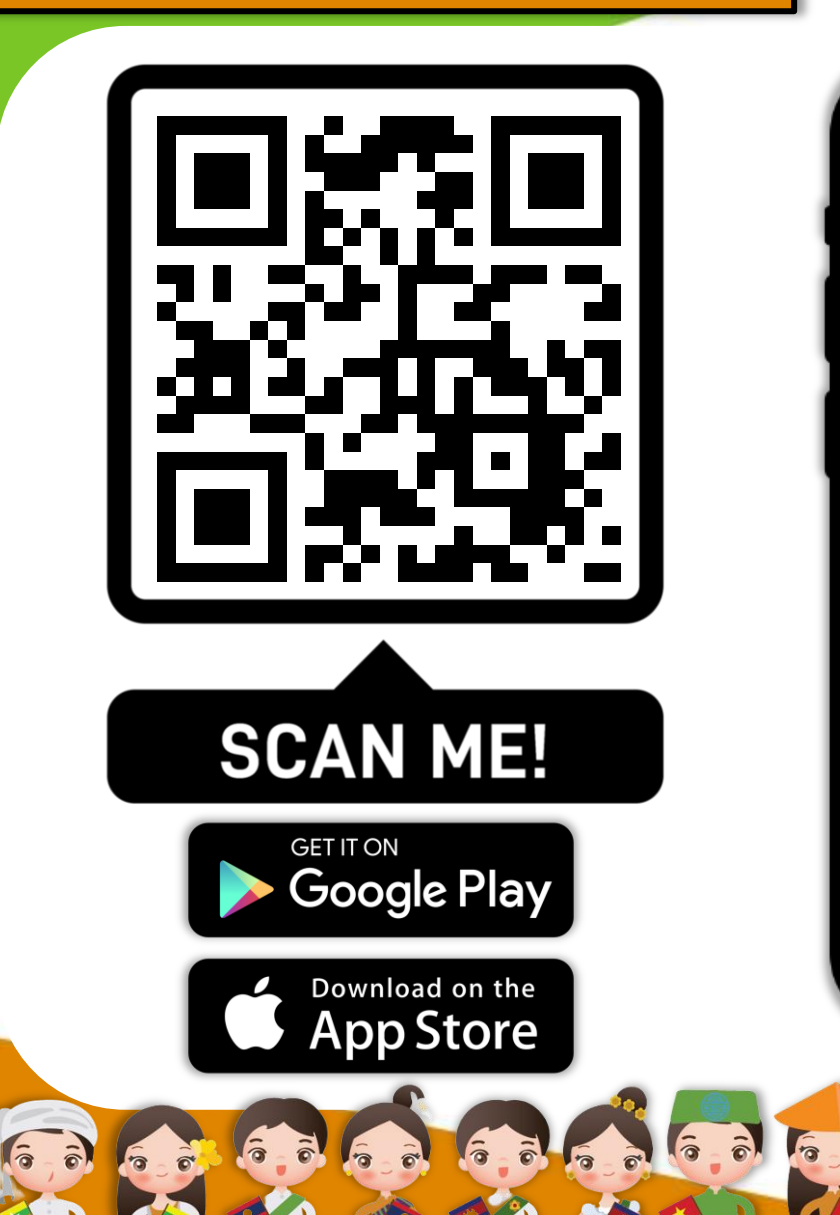

 $-1$ 

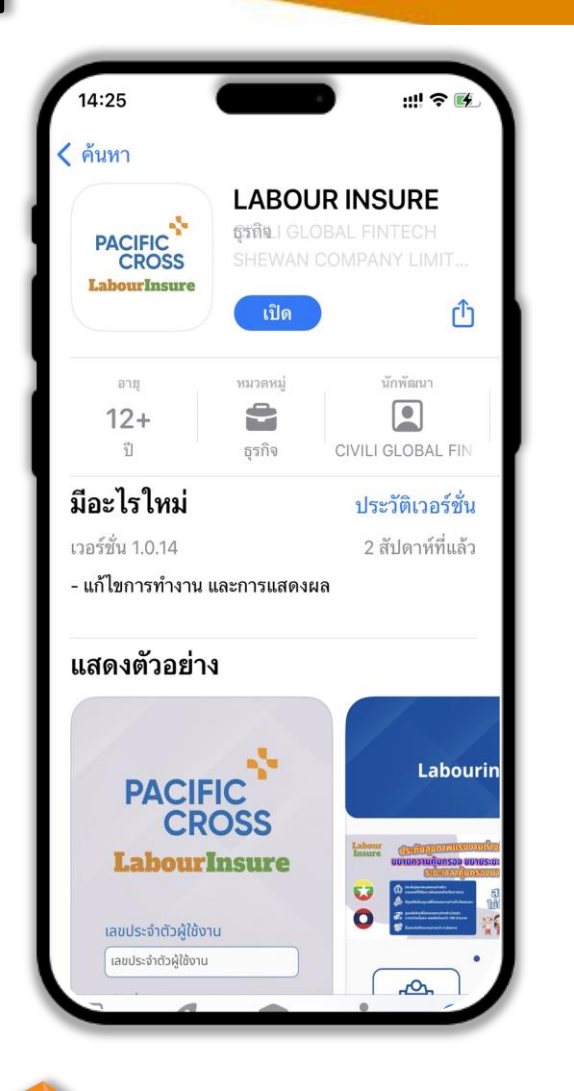

 $\hat{\sigma}$ 

 $\mathbf 1$ 

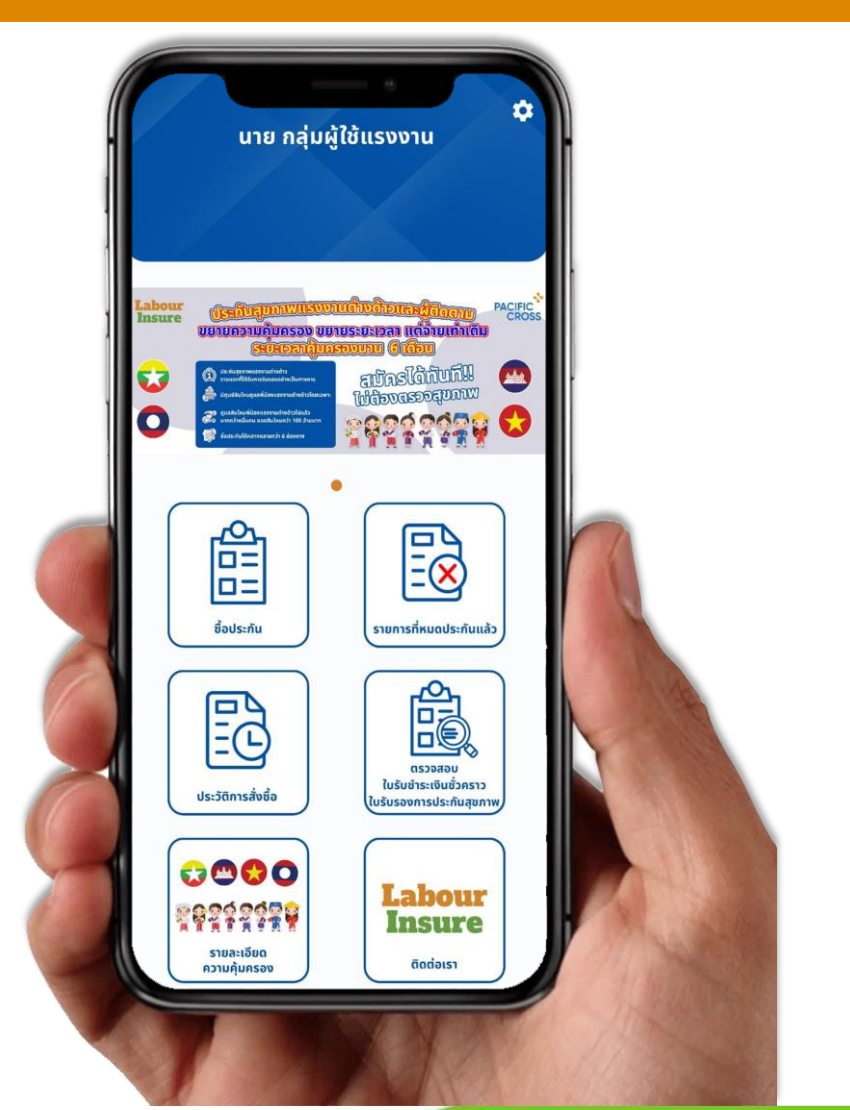

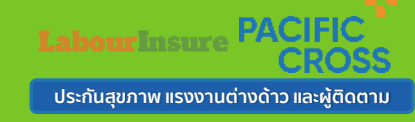

#### **Application : Labourinsure สามารถซื้อประกันภัยได้ 4 วิธี ดังนี้**

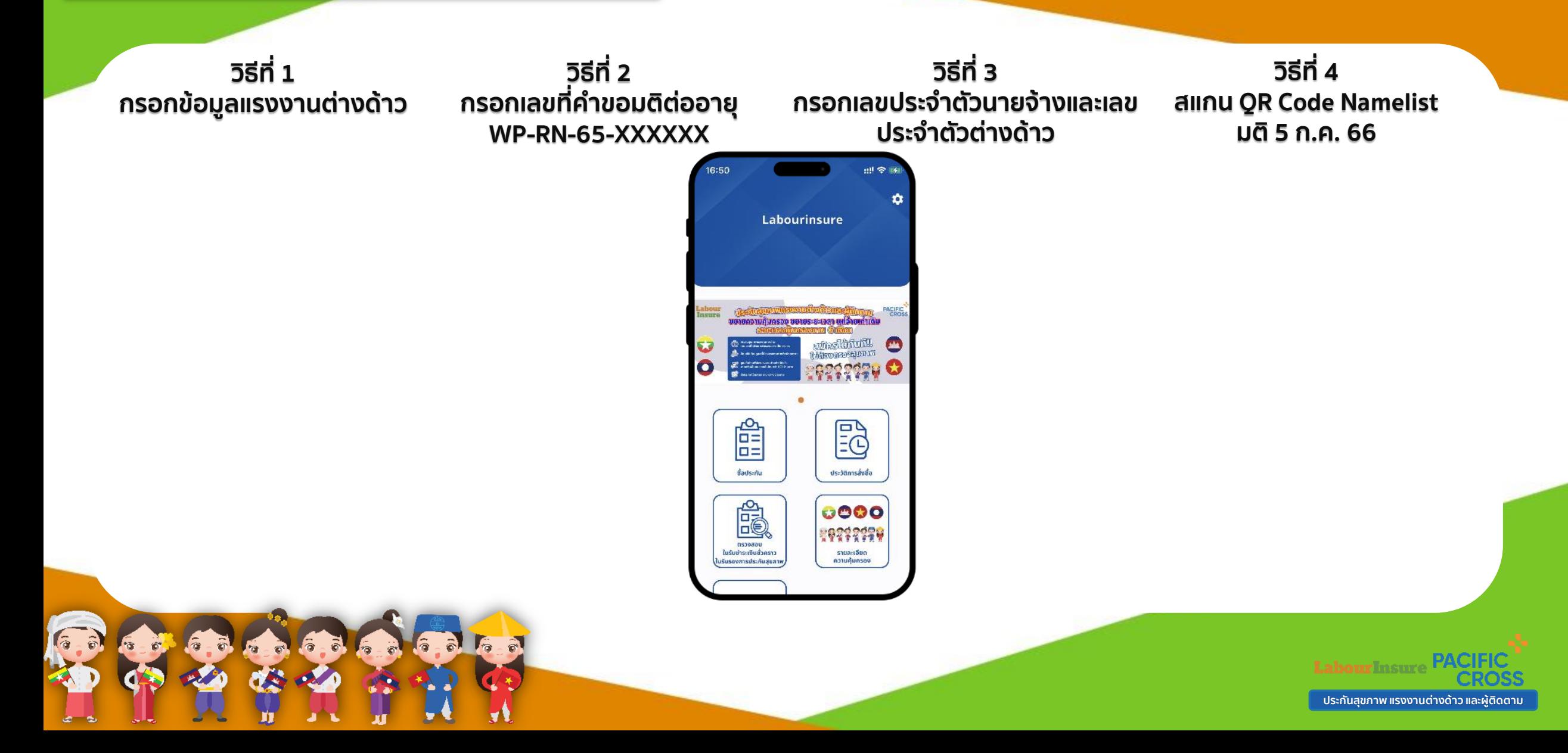

#### **Application : Labourinsure สามารถซื้อประกันภัยได้ 4 วิธี ดังนี้**

#### **วิธีที่ 1 กรอกข้อมูลแรงงานต่างด้าว**

**1.1 กด ปุ่ม "ซื้อประกัน" 1.2 กดปุ่ม "+ " มุมบนขวามือ 1.3 กรอกข้อมูลที่เตรียมไว้ 1.4 กด ปุ่ม "บันทึก"**

#### **วิธีที่ 2 กรอกเลขที่ค าขอมติต่ออายุ WP-RN-65-XXXXXX**

**2.1 กด ปุ่ม "ซื้อประกัน" 2.2 กดปุ่ม "+" มุมบนขวามือ 2.3 กด ปุ่ม "กรอกเลขที่ค า ขอมติต่ออายุ" 2.4 กรอกเลขที่ค าขอ มติต่อ อายุ ที่ได้จากเอกสารของมติ ต่ออายุ 2.5 กด ปุ่ม "บันทึก"**

**วิธีที่ 3 กรอกเลขประจ าตัวนายจ้างและเลข ประจ าตัวต่างด้าว**

> **3.1 กด ปุ่ม "ซื้อประกัน" 3.2 กดปุ่ม "+" มุมบนขวามือ 3.3 กด ปุ่ม "กรอกเลขประจ าตัว นายจ้างและเลขประจ าตัวต่างด้าว" 3.4 กรอก เลขประจ าตัวนายจ้าง 3.5 กรอก เลขประจ าตัวต่างด้าว 3.6 กด ปุ่ม "บันทึก"**

**วิธีที่ 4 สแกน QR Code Namelist มติ 5 ก.ค. 66**

**4.1 กด ปุ่ม "ซื้อประกัน" 4.2 กดปุ่ม "+" มุมบน ขวามือ 4.3 กด ปุ่ม "สแกน QR Code Namelist มติ 5 ก.ค. 66" 4.4 สแกน QR Code จาก เอกสาร Namelist มติ 5 ก.ค. 66 4.5 กด ปุ่ม "บันทึก"**

**ประกันสุขภาพ แรงงานต่างด้าว และผู้ติดตาม**

#### **ช าระเงินผ่าน QR Code**

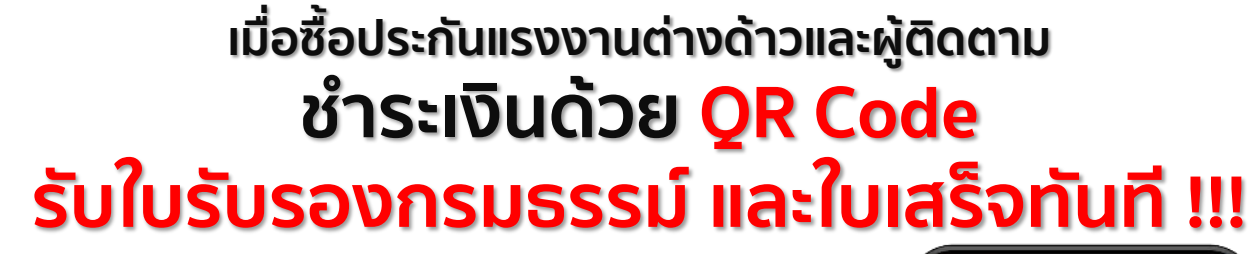

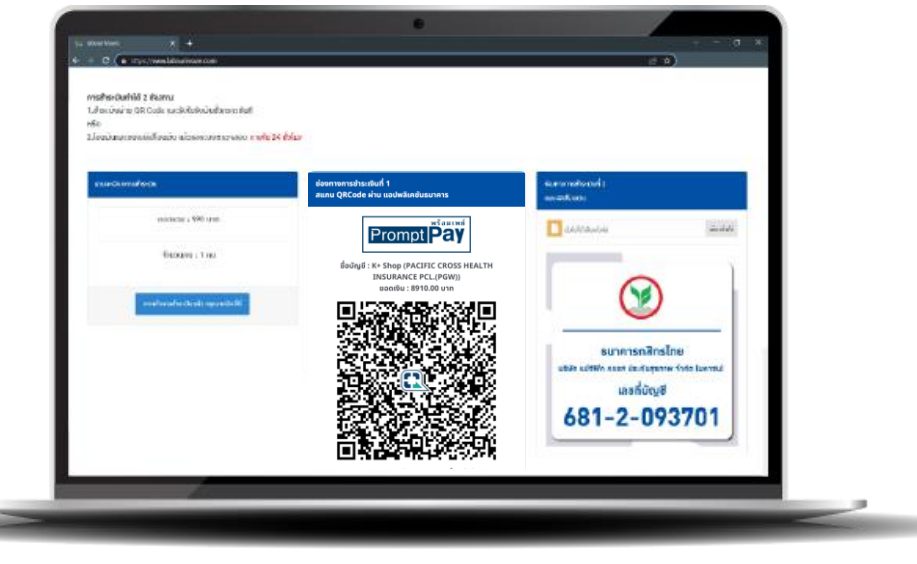

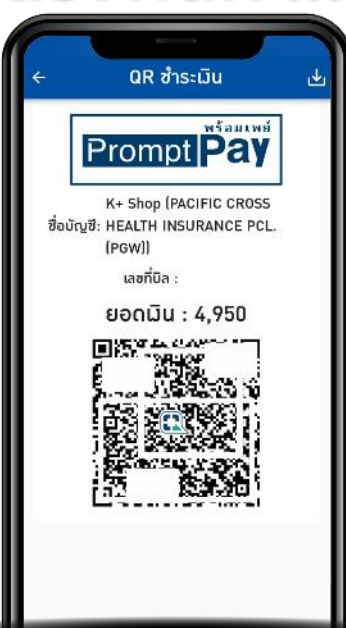

#### **กดสร้าง QR Code ระบบจะแสดง QR Code ส าหรับช าระเงิน เมื่อสแกน QR Code เรียบร้อยแล้ว รับใบรับรองกรมธรรม์ และใบเสร็จทันที !!!**

 $\hat{a}$  $\mathcal{L}_{\mathcal{D}}$ 

**หากช าระด้วยวิธีการโอนเงินจะได้รับภายใน 3 - 5 วันท าการ หลังจากที่ได้รับใบรับช าระเงินชั่วคราว** ึก่อนชำระเงิน ตรวจสอบ คำนำหน้าชื่อ ตัวสะกดชื่อ นามสกุล เลขประจำตัว วัน / เดือน / ปีเกิด ให้ถูกต้องก่อนการชำระเงิน เมื่อตรวจสอบข้อมูลเรียบร้อยแล้วจากนั้นกดชำระเงิน

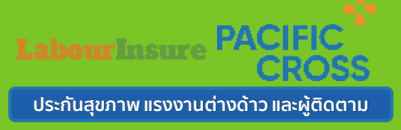

#### **ใบรับรองการประกัน**

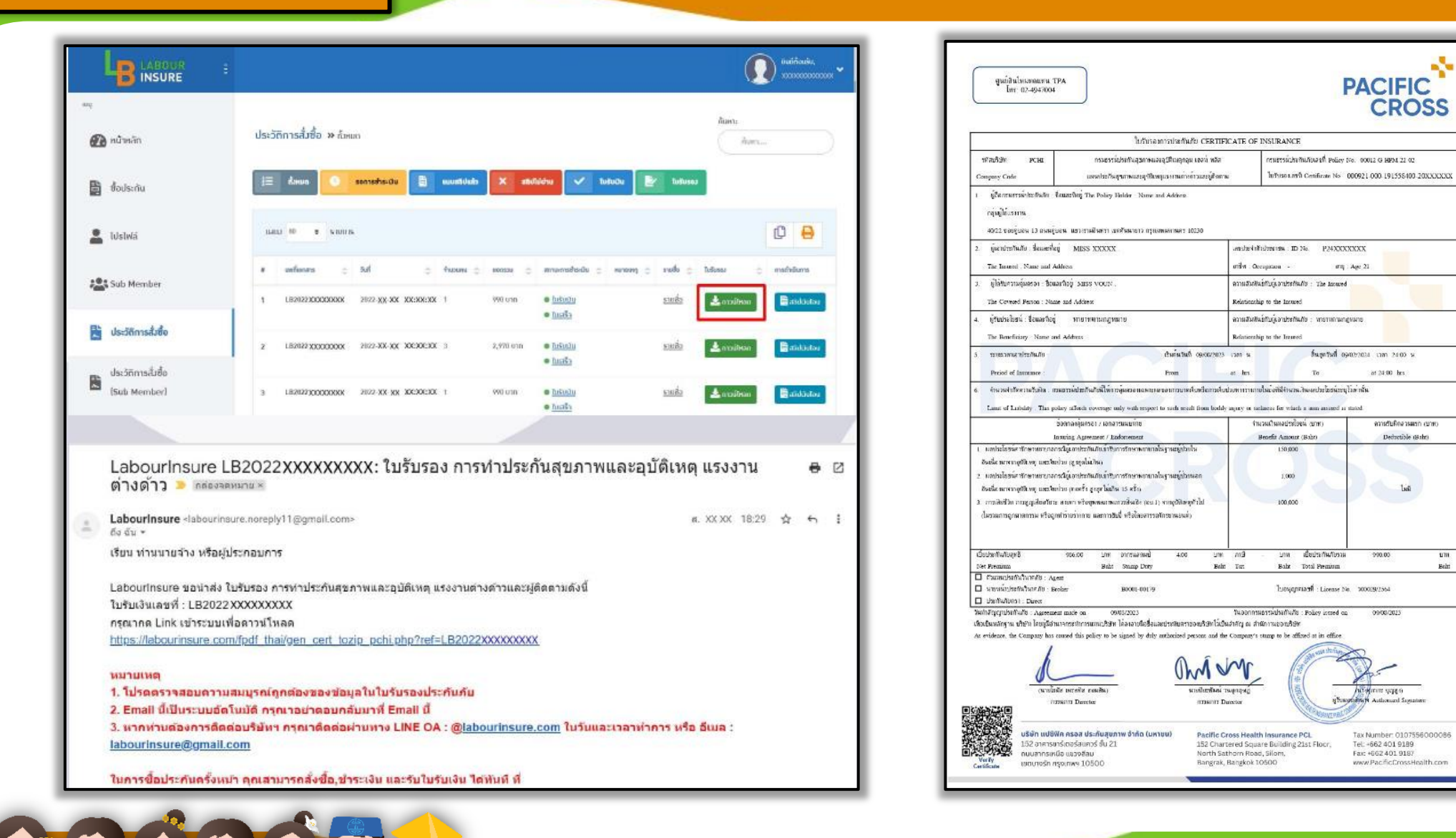

**LabourInsure PACIF ประกันสุขภาพ แรงงานต่างด้าว และผู้ติดตาม**

**Lid** 

um.

Behr.

#### **ใบเสร็จรับเงิน**

T

 $\overline{6}$   $\overline{6}$ 

 $-$ 

 $6.76.7$ 

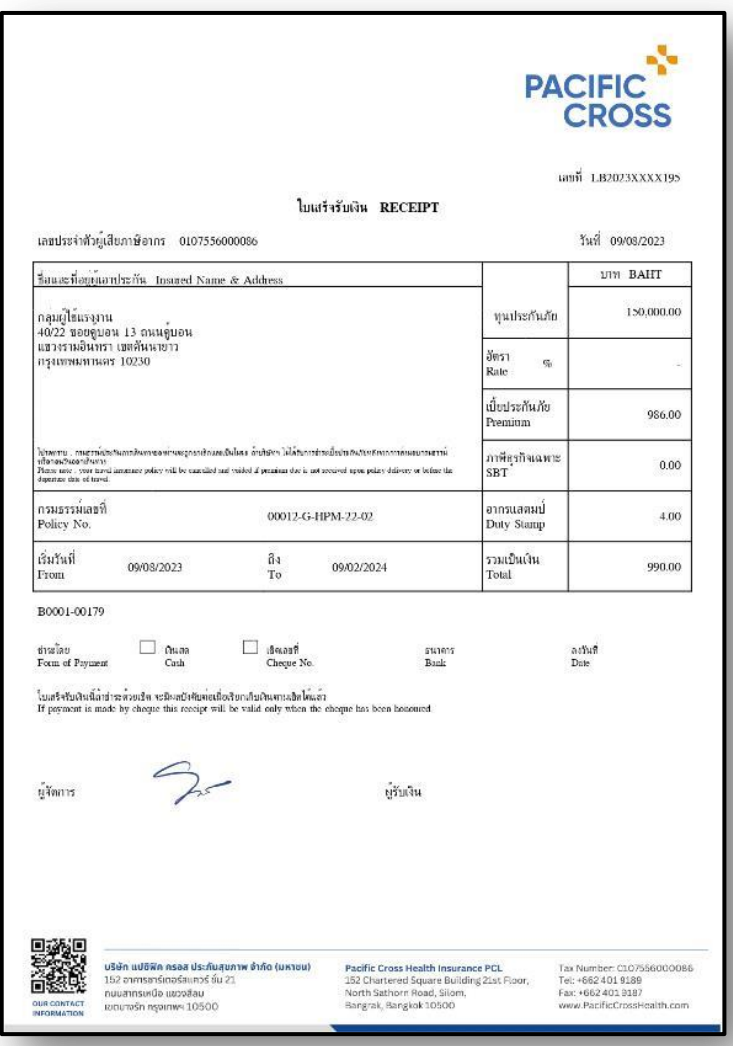

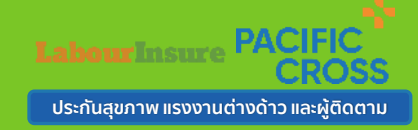

### **สอบถามข้อมูลเพิ่มเติม**

a bat

and i

П

 $\mathbf{H}$ 

**SAL** 

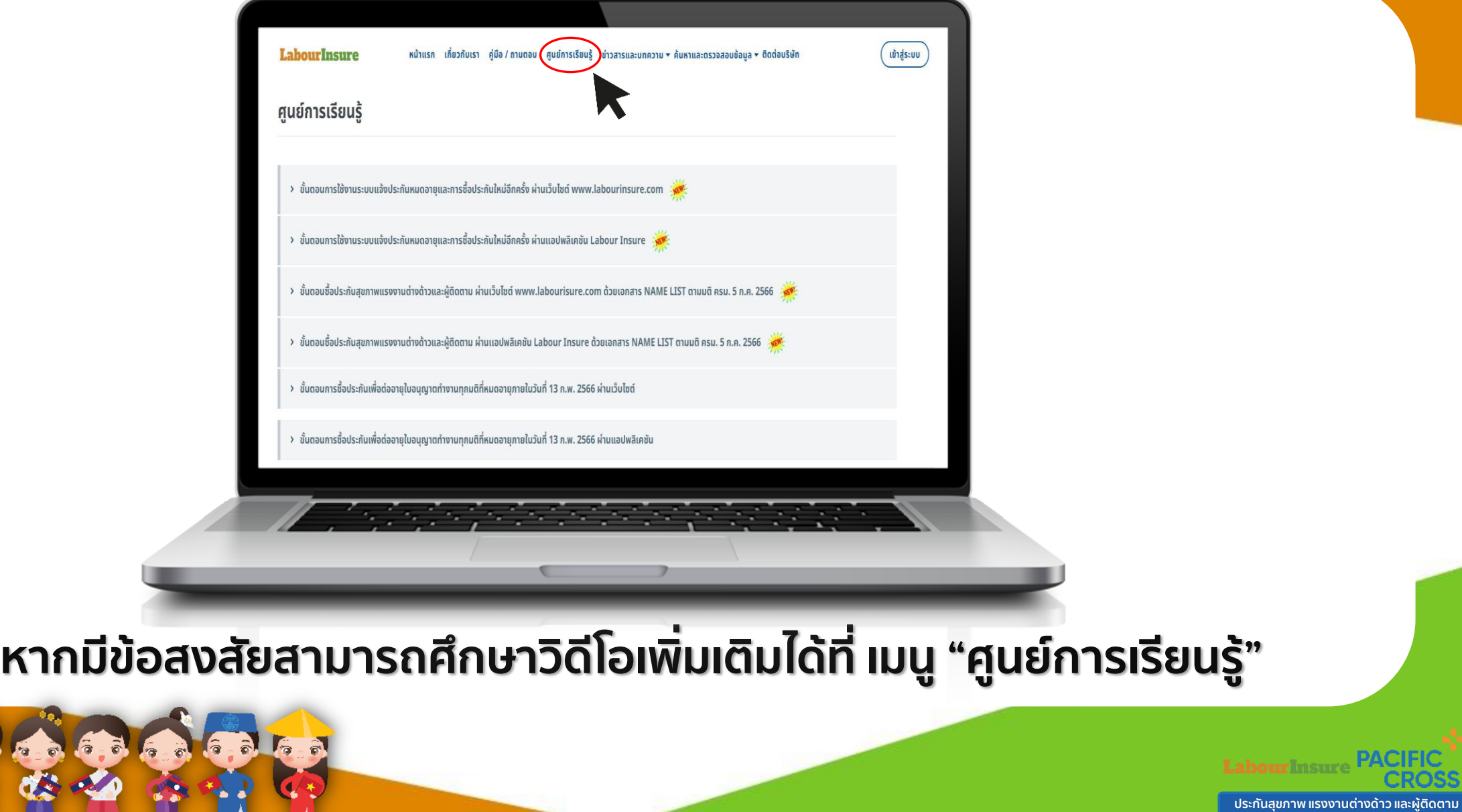

**ขั้นตอนการเรียกร้อง สินไหม (เคลมประกัน)**

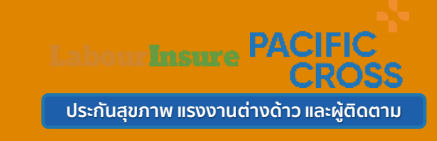

**1. กรณีเข้ารักษาที่โรงพยาบาลในเครือ** ี ลูกค้าสามารถเข้ารับการรักษาที่โรงพยาบาลในเครือได้โดยไม่ต้องสำรองเงินก่อน

## **โรงพยาบาลในเครือ มากกว่า 500 แห่ง**

#### **ขั้นตอนการเรียกร้อง สินไหม (เคลมประกัน)**

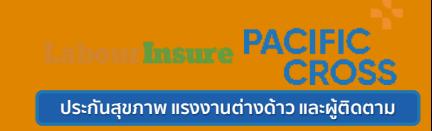

#### **2. กรณีเข้ารักษาที่โรงพยาบาลนอกเครือ**

**ลูกค้าจะต้องส ารองเงินไปก่อน และ เตรียมเอกสารเพื่อแจ้งเคลม ดังนี้**

- **1. น าส่งเอกสารประกอบการเรียกร้องสินไหม ตามรายละเอียดดังนี้**
- **ใบเสร็จรับเงิน ฉบับจริง**
- **ใบรับรองแพทย์ หรือ ใบรายงานแพทย์ ฉบับจริง**
- $\triangleright$  สำเนา ใบอนุญาตทำงาน, พาสปอร์ต หรือเอกสารยืนยันตัวตนที่แจ้งไว้กับบริษัทฯ
- **ส าเนา ใบรับรองการประกันภัย**
- **ส าเนา หน้าสมุดบัญชี ธนาคาร**
- **\*\*\* กรณีแรงงานต่างด้าวไม่มีสมุดบัญชีธนาคาร และ ต้องการโอนเงินให้นายจ้าง \*\*\***
- **กรอกในแบบฟอร์มการเรียกร้องสินไหม (มุมซ้ายด้านล่าง)**
- $\triangleright$  สำเนาบัตรประจำตัวประชาชนของนายจ้าง (เซ็นต์รับรองสำเนาถูกต้อง)
- ้ ≻ หนังสือรับรองบริษัท ฯ พร้อมสำเนาบัตรประชาชนผู้มีอำนาจ (สำหรับโอนเงินเข้าบริษัทในนามนิติบุคคล)

**2. ท่านสามารถส่งเอกสารเรียกร้องสินไหม ดังนี้** จัดส่งทางไปรษณีย์ ส่งถึงฝ่ายสินไหม บริษัท แปซิฟิค ครอส ประกันสุขภาพ จำกัด (มหาชน) **152 อาคารชาร์เตอร์สแควร์ ชั้น 21 ห้อง 21-01 ถนนสาทรเหนือ แขวงสีลม เขตบางรัก กรุงเทพฯ 10500 พร้อมทั้งระบุ ชื่อ - นามสกุล และ หมายเลขโทรศัพท์ เพื่อให้ทางแผนกสินไหมติดต่อกลับได้ ในกรณีที่ต้องการข้อมูลเพิ่มเติม หรือเอกสารไม่ชัดเจน**

ี่ 3. ทางศูนย์สินไหมทดแทน จะพิจารณาอนุมัติจ่ายภายใน 15 วันทำการ นับจากได้รับเอกสารเรียกร้องสินไหมครบถ้วน

#### **ศูนย์สินไหมทดแทน TPA โทร 02-494-7004**

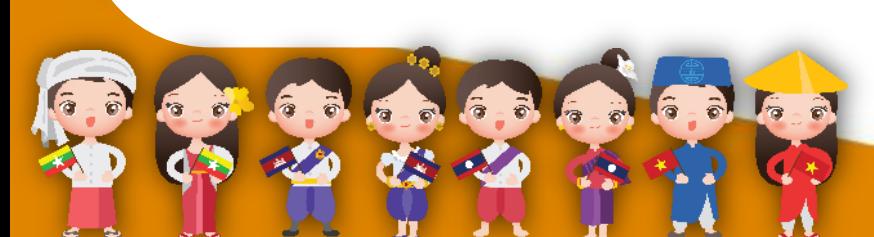

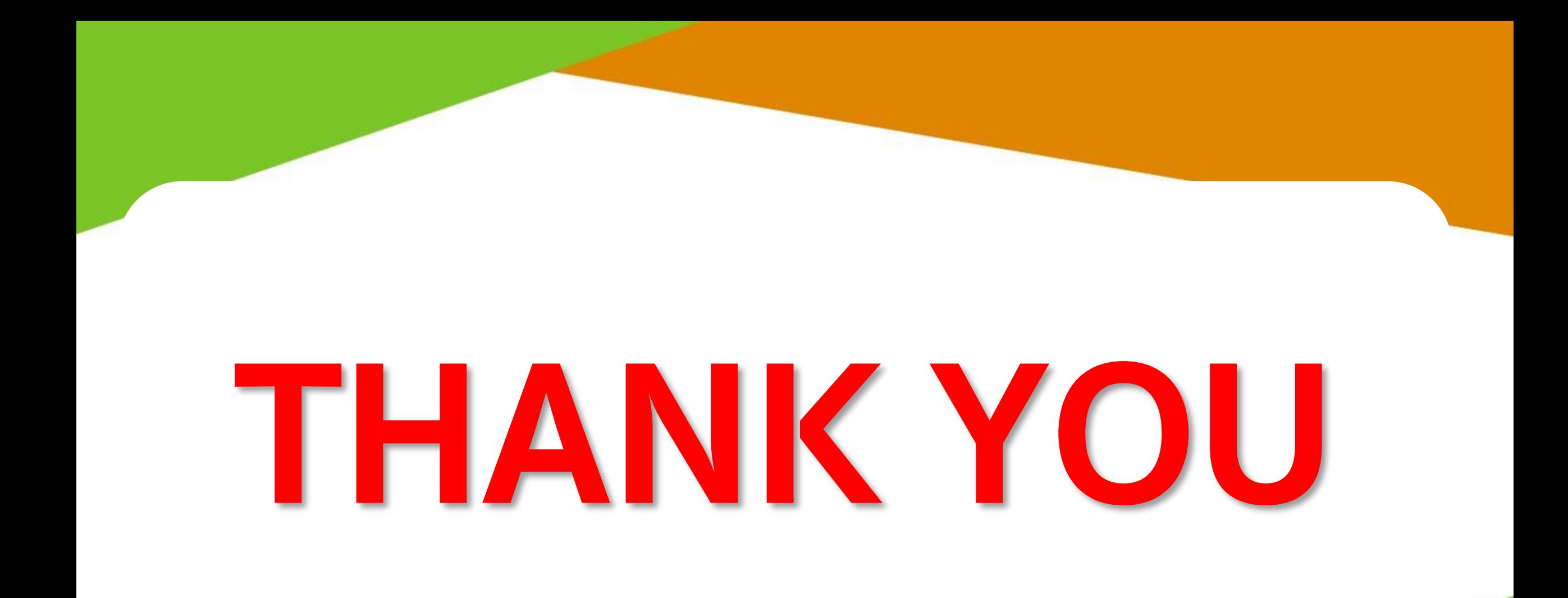

 $6 - 6$   $6 - 6$ 

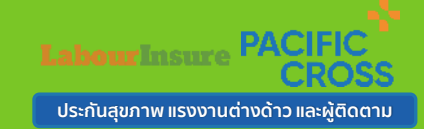